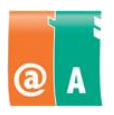

## Studerande:

## **Anvisningar**

Läs först igenom hela uppgiften omsorgsfullt. Du får använda handböcker, anteckningar och hjälpfunktioner.

\_\_\_\_\_\_\_\_\_\_\_\_\_\_\_\_\_\_\_\_\_\_\_\_\_\_\_\_\_\_\_\_\_\_\_\_\_\_\_\_\_\_\_\_\_\_\_\_\_\_\_\_\_\_\_\_\_\_\_\_\_\_\_\_\_\_\_\_\_\_\_\_

\_\_\_\_\_\_\_\_\_\_\_\_\_\_\_\_\_\_\_\_\_\_\_\_\_\_\_\_\_\_\_\_\_\_\_\_\_\_\_\_\_\_\_\_\_\_\_\_\_\_\_\_\_\_\_\_\_\_\_\_\_\_\_\_\_\_\_\_\_\_\_\_

Filen som behövs för det här provet finns i:

Spara det här provets filer i:

Spara alla filer som **filnamn\_efternamn**. Filnamnet hittar du från provet och "efternamn" ersätter du med ditt eget efternamn.

Kontrollera till slut att du har utfört allt som krävs och sparat ditt arbete på rätt ställe. Returnera alla provpapper och bilagor till provövervakaren då provet är slut.

**Tillåten tidsåtgång är 45 minuter.**

## **Uppgift**

Skapa en ny mapp och namnge den med ditt **efternamn**.

- Expandera innehållet i **exempeluppgift.zip** till mappen "efternamn".
- För att kunna ordna informationen logiskt måste du skapa två undermappar till den, som ska heta **Bilder** och **Texter**.

Bland bildfilerna finns både bilder av din familj och din semesterresa, så skapa till mappen **Bilder** två undermappar med namnen **Familj** och **Semester**.

- Flytta bildfilerna till mapparna som motsvarar deras betydelse.
- Det finns en fil vars namn inte berättar om till vilken mapp den ska flyttas, så öppna den så att du kan namnge den på nytt och flytta den till rätta mappen.

Flytta alla textfiler och dokument till mappen **Texter**.

- Sök från filerna den minsta, största och den nyaste filen.
- Ändra till filernas namn **minsta**, **största**, och **nyaste**. Ändra inte filnamnstilläggen.

Du vill kontrollera, att du hittar filen **CV** lätt, så kopiera den också till mappen "**Efternamn**" och skapa dit ännu en genväg av **CV** filen.

Ta bort filpaketets andra filer som onödiga.

Du tänker skicka filen **CV** som en bilaga i e-post. Före du sänder filen, vill du kontrollera att filen i fråga eller din dator inte innehåller datavirus. Hur kan du granska saken? Skriv ett kort svar med någon texteditor och spara i mappen **Texter** med namnet **svar\_efternamn**.

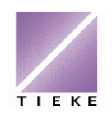